## **Center Mark**

As shown in the images below, Mark offers three styles of predefined center marks and one custom center mark. Select the desired mark, and enter geometric parameters for the selected mark style in the corresponding dialog box. When you click **Apply**, the software will make the specified marks at the corresponding position in the layout.

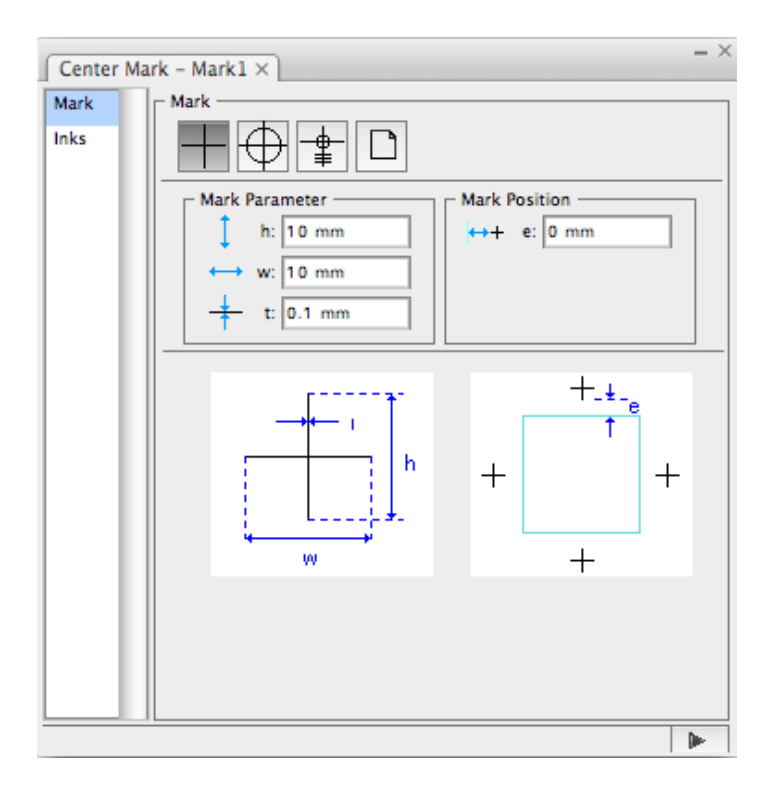

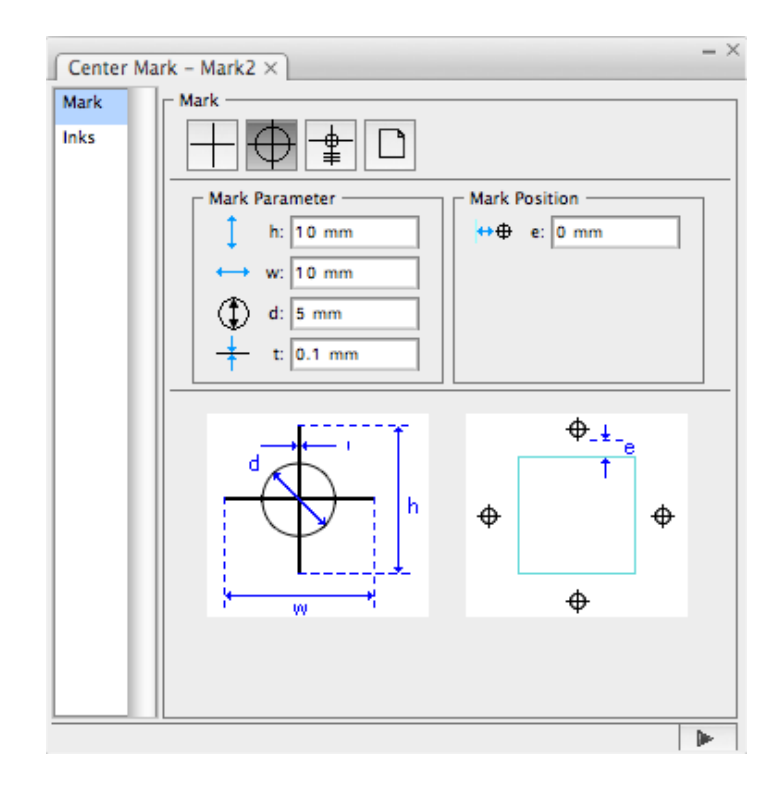

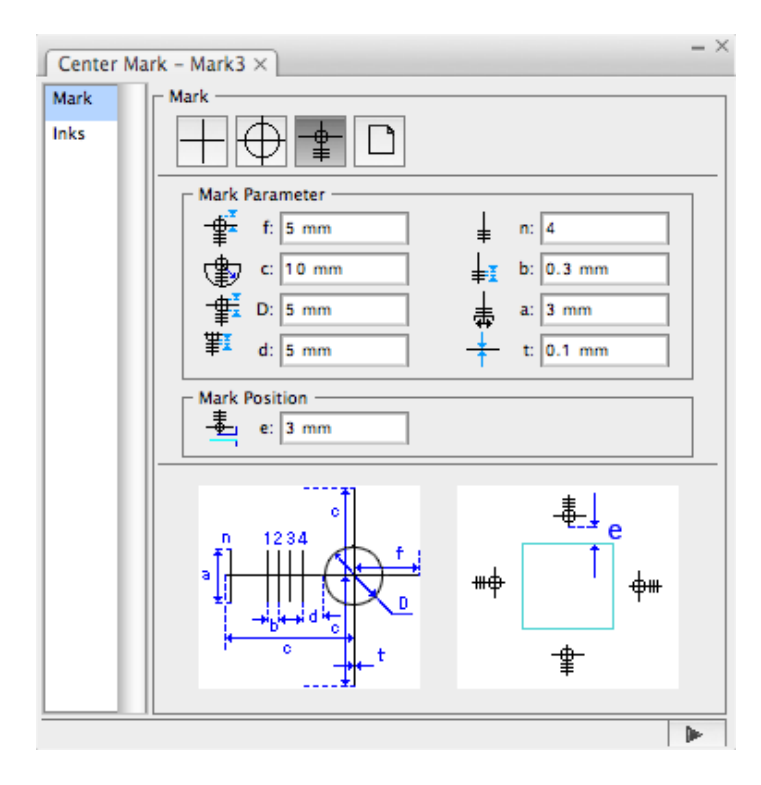

## **Custom Center Mark**

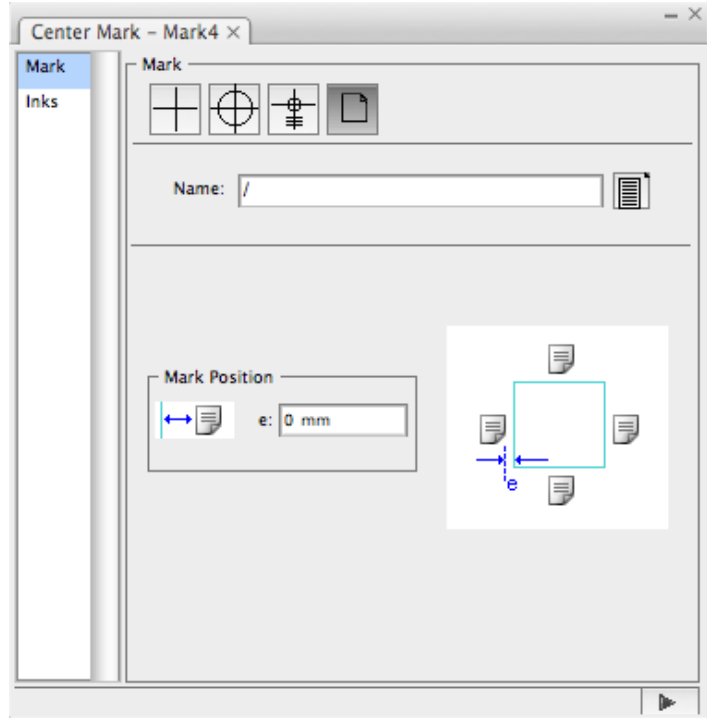